# Instructions for Supplier New Registration <sub>e-File</sub>

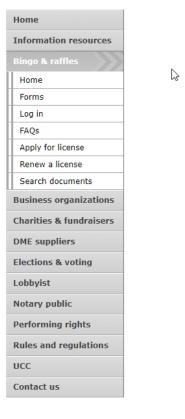

### **Bingo and Raffles**

Attention: The Colorado General Assembly recently relocated the Bingo and Raffles Law from Article 12 to Article 24 in the Colorado Revised Statutes. The Colorado Secretary of State's office is in the process of updating existing website references. In the meantime, please use this Excel table to see corresponding statutory references (XLSX)

### e-File

Renew a license | Instructions (PDF)

Quarterly report | Instructions (PDF)

### If your organization has never been licensed.

Apply for a new license | Instructions (PDF)

For all forms and instructions, see the forms list

### Games managers

- · Online training and certification
- · Classroom training

### Help

- · Consultation services
- FAQs
- · List of licensed landlords, manufacturers & suppliers
- Progressive raffles fact sheet (PDF)
- Planning a raffle (PDF)
- Search bingo-raffle documents

Advisorv Board

- · Board members and schedule
- Advisory Board meeting minutes · Help shape Colorado's bingo-raffle rules

### Tools & resources

- · 2017 Bingo market study (PPTX)
- 2013 Bingo market study
- Bingo toolkit
- · Charitable gaming financial reports
- Fee schedule
- Newsletters
- Success stories Tax-Exempt Organizations and Gaming - IRS
- publication (PDF)
- News archive

### Laws & rules

- Colorado Constitution, Article XVIII, Section 2
- Bingo/raffles statutes
- Bingo/raffles rules (PDF)
- Laws and Rules Handbook (PDF)

- Navigate to the Bingo and Raffles home page
- When you are ready, select "forms list".

| Home                  |          |                                                              |              |            |                    |                               |
|-----------------------|----------|--------------------------------------------------------------|--------------|------------|--------------------|-------------------------------|
| Information resources |          |                                                              |              |            | B                  | ingo-Raffle Forms List        |
| Bingo & raffles       |          |                                                              |              |            |                    |                               |
| Home                  | <b>A</b> | pplications & renewals                                       |              |            |                    |                               |
| Forms                 |          | Form name                                                    | e-File       | Paper form | Instructions       |                               |
| Log in                |          |                                                              | 0-1110       | ruperionni | monuctions         |                               |
| FAQs                  |          | Application for a new bingo-raffle license                   |              |            |                    |                               |
| Apply for license     |          | Includes roster of member in charge and members<br>assisting |              |            | Paper filing (PDF) |                               |
| Renew a license       |          | Ji woun rganization botha hongo offici icente in the         | Apply opline | PDE        |                    | ***************************** |

### Suppliers

| Form name                                               | e-File       | Paper form | Instructions |
|---------------------------------------------------------|--------------|------------|--------------|
| Application for a Bingo Raffle Supplier License         | Apply online | n/a        | PDF          |
| Renew a license                                         | Log in       | n/a        | PDF          |
| Application for a Bingo Raffle Supplier's Agent License | n/a          | PDF        | n/a          |
| Supplier Licensee Quarterly Report                      | Log in       | PDF XLS    | n/a          |

- Scroll down the Forms List page until you reach the Suppliers section.
- Select "Apply online" next to the **Application for a Bingo Raffle Supplier License** form.

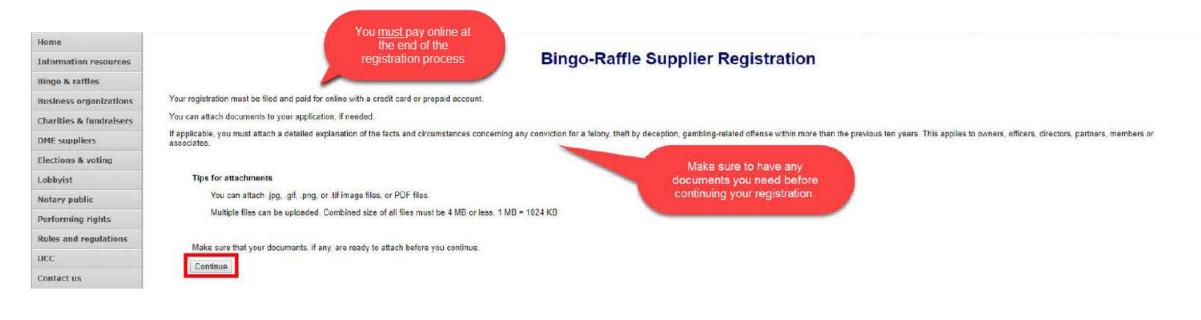

- Review all of the information on this page.
- You will need to pay online at the end of the registration.
- Once you are ready, select "Continue".

### • Supplier information

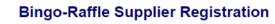

|      | Supplier information                  | Resident agent & records | Manufacturers |      | Owners | Attachments | Sign & submit |       |      |  |
|------|---------------------------------------|--------------------------|---------------|------|--------|-------------|---------------|-------|------|--|
|      | Registration year                     |                          |               |      |        |             |               |       |      |  |
|      | *This registration i<br>Choose year 👻 |                          |               |      |        |             |               |       |      |  |
|      | Supplier's informa                    | ntion                    |               |      |        |             |               |       |      |  |
|      | *Name                                 |                          |               |      |        |             |               |       |      |  |
| **** | t <sup>i</sup> s r                    | 40 <b>1</b> 1            |               | ~~~~ | ~~~    | ~~~         | ~~~           | ~~~~~ | ~~~~ |  |
|      |                                       |                          |               |      |        |             |               |       |      |  |
|      | *Email                                |                          |               |      |        |             |               |       |      |  |
|      | Continue                              |                          |               |      | _      |             |               |       |      |  |
|      |                                       |                          |               |      | С      | ancel       |               |       |      |  |

- Enter all required information including: Registration year, Supplier's Name, Is this a corporation?, Supplier's Street Address, Phone #, and Email.
- Once you are ready, select "Continue".

• Resident agent & records

|                           | Resident agent & record       | ds Equipment       | Manufacturers | Owners | Attachments | Sign & si |
|---------------------------|-------------------------------|--------------------|---------------|--------|-------------|-----------|
| Resident agent            |                               |                    |               |        |             |           |
| If supplier is not locate | d in Colorado, resident agent | is required.       |               |        |             |           |
| * Resident ager           | nt's name - Choose organiza   | tion or individual |               |        |             |           |
| Organiz                   | ation                         |                    |               |        |             |           |
|                           |                               |                    |               |        |             |           |
|                           |                               |                    |               |        |             |           |
| Individu<br>First         | al                            |                    |               |        |             |           |
|                           |                               |                    |               |        |             |           |
| Middle                    |                               |                    |               |        |             |           |
| Intodate                  |                               |                    |               |        |             |           |
|                           |                               |                    |               |        |             |           |
| Last                      |                               |                    |               |        |             |           |
|                           |                               |                    |               |        |             |           |

- If the Supplier is not a Colorado resident, you must enter a Colorado resident agent.
- Proceed to the Location of records section on this page.

• Resident agents & records continued

| Bingo-Raffle Supplier Registration                                                                                                    |
|----------------------------------------------------------------------------------------------------|
| Name Supplier                                                                                                    |
| Supplier information         Resident agent & records         Equipment         Manufacturers         Colorado agents         Owners         Attachments         Sign & submit |
| Resident agent<br>If supplier is not located in Colorado, resident agent is required.                                                                                          |
| Location of records<br>If supplier is not located in Colorado, location of records is required.                                                                                |
| Where are the supplier's records held?                                                                                                    |
|                                                                                                    |
|                                                                                                    |
| Continue                                                                                                    |
| Cancel                                                                                                    |
| Terms & conditions   Browser compatibility                                                                                                    |

- If the Supplier is not a Colorado resident, you must enter where the Supplier's records are held.
- Once you are ready, select "Continue".

### • Equipment

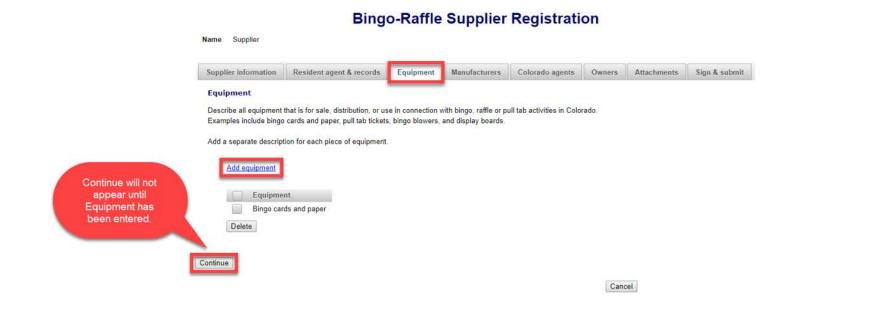

- Add a separate description for each piece of equipment you sell, distribute or use in connection with bingo, raffle or pull tab activities in Colorado.
- Once you've entered equipment and are ready, select "Continue".

• Suppliers

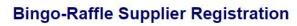

| Supplier information | Resident agent & records             | Equipment | Manufacturers | Colorado agents | Owners | Attachments | Sign & submit |
|----------------------|--------------------------------------|-----------|---------------|-----------------|--------|-------------|---------------|
| Manufacturers        |                                      |           |               |                 |        |             |               |
| List all of the manu | ifacturers of your bingo-raffle iter | ns        |               |                 |        |             |               |
|                      | ,,                                   |           |               |                 |        |             |               |
| Add a manuf          | facturer                             |           |               |                 |        |             |               |
|                      |                                      |           |               |                 |        |             |               |
|                      |                                      |           |               |                 |        |             |               |
|                      |                                      |           |               |                 |        |             |               |
|                      |                                      |           |               |                 |        |             |               |
| Continue             |                                      |           |               |                 |        |             |               |

- Add all of the Manufacturers of your bingo-raffle items by using their current supplier license #.
- If the manufacturer's license # is not current, please contact your manufacturer to make sure they renew and then contact the SOS office for us to add them to your file once they have renewed.
- Once you are ready, select "Continue".

### Colorado Agents

### **Bingo-Raffle Supplier Registration**

| Supplier information | Resident agent & records | Equipment | Manufacturers | Colorado agents | Owners | Attachments | Sign & submit |
|----------------------|--------------------------|-----------|---------------|-----------------|--------|-------------|---------------|
| Colorado agents      |                          |           |               |                 |        |             |               |
| List all of your Col | orado agents             |           |               |                 |        |             |               |
|                      |                          |           |               |                 |        |             |               |
| Add an agen          | <u>ut</u>                |           |               |                 |        |             |               |
|                      |                          |           |               |                 |        |             |               |
|                      |                          |           |               |                 |        |             |               |
| Continue             |                          |           |               |                 |        |             |               |
|                      |                          |           |               |                 |        |             |               |
|                      |                          |           |               |                 | (      |             |               |

- For new Supplier, Agents will not be able to create a license associated with you until your new registration is complete.
- Once you are ready, select "Continue".

• Owners

- You can enter owner's information on this tab. You can update and delete owners as needed.
- Once you are ready, select "Continue".

### Attachments

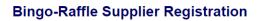

| Supplier information          | Resident agent & records                                                                                                    | Equipment           | Manufacturers           | Colorado agents           | Owners        | Attachments | Sign & submi |
|-------------------------------|----------------------------------------------------------------------------------------------------|---------------------|-------------------------|---------------------------|---------------|-------------|--------------|
| Attachments<br>You must attac | h:                                                                                                    |                     |                         |                           |               |             |              |
| ∘ felo<br>∘ the<br>∘ gai      | nation of any conviction that occur<br>ony,<br>ift by deception, or<br>mbling-related offense.<br>etails about the facts and circums |                     |                         | s, directors, partners, n | nembers, or a | associates. |              |
| Documents mu                  | ust be attached here in order to in                                                                                                  | clude them in yo    | ur registration - docun | ments are not accepted    | on paper.     |             |              |
| You can attach                | .jpg, .gif, .png, or .tif image files,                                                                                               | or PDF files.       |                         |                           |               |             |              |
| Multiple files ca             | an be uploaded. Combined size o                                                                                                    | f all files must be | e 4 MB or less. 1 MB =  | = 1024 KB                 |               |             |              |
| Add a file                    |                                                                                                    |                     |                         |                           |               |             |              |
| Continue                      |                                                                                                    |                     |                         |                           |               |             |              |
|                               |                                                                                                    |                     |                         |                           |               | Cancel      |              |

- Attachments are only required for the items listed on the page.
- If you don't have attachments you can select Continue.

-

• To add a file, select "Add a file".

• Add a File

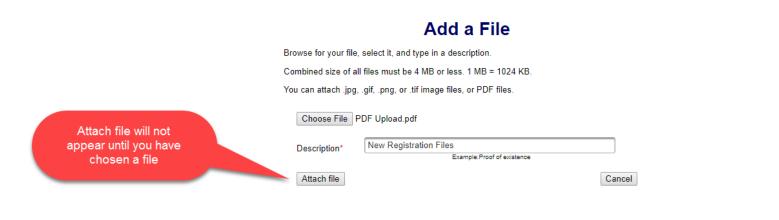

- You will need to choose a file by selecting "Choose File".
- Add a Description.
- "Attach file" will appear once you have chosen a file and added a description. Select "Attach File".

### Attachments continued

|   |                              | Bing                                          | o-Raffle      | Supplier               | Registrati                | on         |             |               |
|---|------------------------------|-----------------------------------------------|---------------|------------------------|---------------------------|------------|-------------|---------------|
|   | Name Supplier                |                                               |               |                        |                           |            |             | _             |
| ĺ | Supplier information         | Resident agent & records                      | Equipment     | Manufacturers          | Colorado agents           | Owners     | Attachments | Sign & submit |
|   | ∘ felo<br>∘ the<br>∘ gai     | ation of any conviction that occu             |               |                        | s, directors, partners, r | members or | associates  |               |
|   | Add a file<br>File<br>Delete | Description<br>vad.pdf New Registration Files | Size<br>91 KB |                        |                           |            |             |               |
|   | Continue                     |                                               |               | nditions   Browser com |                           | C          | cancel      |               |

- If you need to add or remove files you can do so.
- Once all files have been added, select "Continue".

### • Sign & submit

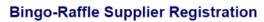

| Name Supplier                                                                                      |                                                                                                    |                                                                                      |                                                  |                                                     |                                 |             |               |      |  |
|----------------------------------------------------------------------------------------------------|----------------------------------------------------------------------------------------------------|--------------------------------------------------------------------------------------|--------------------------------------------------|-----------------------------------------------------|---------------------------------|-------------|---------------|------|--|
|                                                                                                    |                                                                                                    |                                                                                      |                                                  |                                                     |                                 |             |               |      |  |
| Supplier information                                                                               | Resident agent & records                                                                                                    | Equipment                                                                            | Manufacturers                                    | Colorado agents                                     | Owners                          | Attachments | Sign & submit |      |  |
| Filer's information                                                                                |                                                                                                    |                                                                                      |                                                  |                                                     |                                 |             |               |      |  |
| I solemnly affirm unde<br>executive officer of th                                                  | er penalty of perjury as defined i<br>e applicant herein.                                                                                                    | n §18-8-503 and                                                                      | punishable by law tha                            | at I am either the applic                           | ant or the chie                 | f           |               |      |  |
| Raffles Act, with resp<br>with those provisions<br>convicted of any felor<br>years. I have read an | miliar with the provisions of Titl<br>act to commercial bingo facilities<br>Neither the applicant nor any o<br>y, theft by deception, or gamblin<br>d know the contents of this appl<br>th herein are true and complete | and landlords th<br>f its owners, office<br>ng-related offense<br>ication and the st | ereof and I accept re<br>ers. directors. partner | sponsibility for the appl<br>s. members or associat | icant's complia<br>tes has been | ince        |               |      |  |
| *First                                                                                             |                                                                                                    |                                                                                      |                                                  |                                                     |                                 |             |               |      |  |
| <br>Middle                                                                                         |                                                                                                    |                                                                                      |                                                  |                                                     | ~~                              |             | ~~~~          | <br> |  |
|                                                                                                    |                                                                                                    |                                                                                      |                                                  |                                                     |                                 |             |               |      |  |
| Continue                                                                                           |                                                                                                    |                                                                                      |                                                  |                                                     |                                 |             |               |      |  |

Cancel

- Review the Filer's information section and fill in all required information.
- You will be given an opportunity to review your submission in the next step.
- When you are ready, select "Continue".

• Review Registration and Continue to Payment

|                                                                                     | Cou're not done yet.       Select to open a PDF         eview your registration and then click on Pay now to continue.       Select to open a PDF         If a PDF copy does not appear below, open the form in a new window to review it.       Select to open a PDF |
|-------------------------------------------------------------------------------------|----------------------------------------------------------------------------------------------------|
|                                                                                     | LE-S1 Supplier License<br>Colorado Secretary of State<br>Bingo and Raffles Program<br>1700 Broadway, Ste. 200<br>Denver, CO 80290<br>Supplier's information<br>Year<br>2017<br>Supplier name                                                                          |
|                                                                                     | Supplier ** Street address Address +                                                                                                    |
| You must select this to<br>pay for your registration<br>efore it will be submitted. | City State ZIP/Postal code -<br>City CO 11111 -                                                                                                    |

- This is a review page only. If you need to make changes select "Back" to correct your registration.
- If your registration is correct, select "Pay now".

• Payment

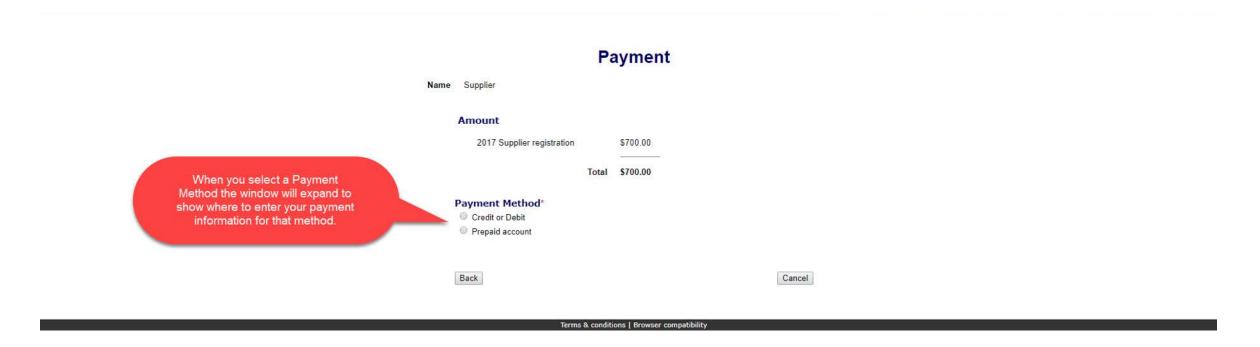

- You may pay with Credit or Debit or Prepaid Account.
- Select your "Payment Method".
- Enter your payment information and select "Pay now".

### • Receipt

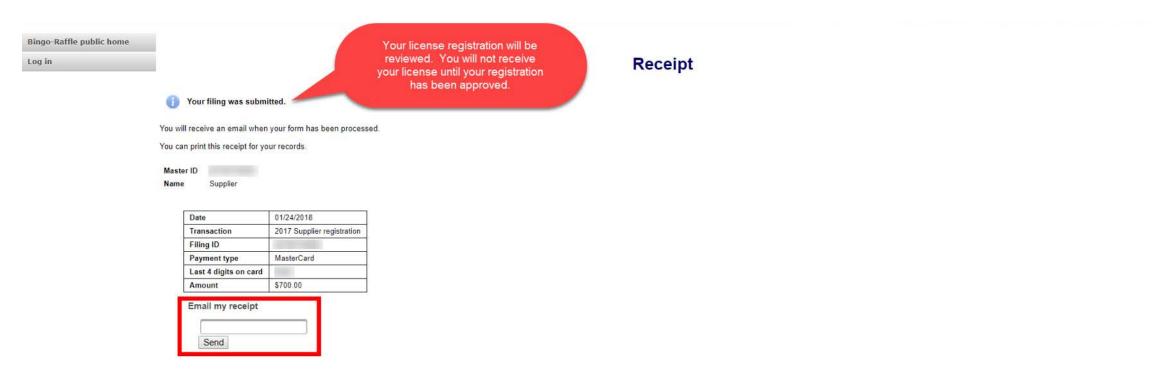

- Your license registration has been submitted for review.
- You can print your receipt or send an email of your receipt to an email address of your choice.
- Take note of your Master ID to help you with logging in.

# Instructions for Supplier Login and Status/Notifications e-File

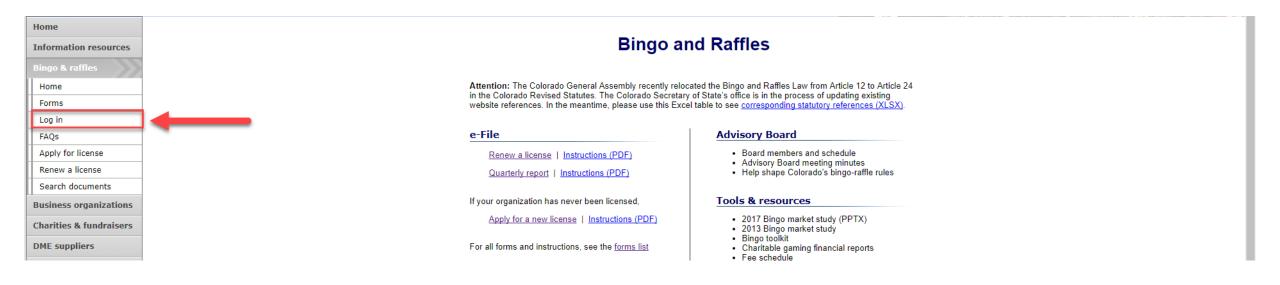

• Select "Log in" from the Bingo and Raffles Homepage

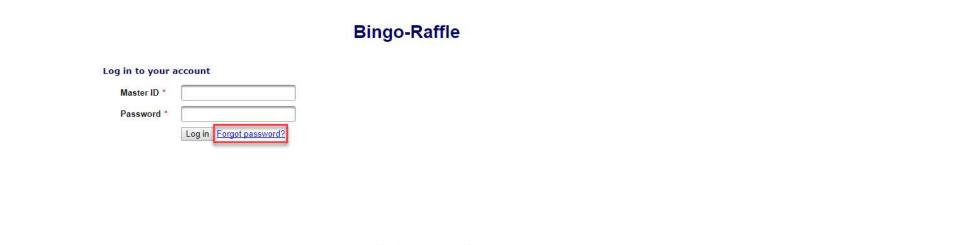

- In order to login to your account for the first time, you will need to reset your password.
- Select "Forgot password?"

| Bingo-Raffle public home<br>Log in | Reset My Password                          |
|------------------------------------|--------------------------------------------|
|                                    | Master ID *                                |
|                                    | Reset password Cancel                      |
|                                    | Terms & conditions   Browser compatibility |

- Enter your Master ID that you received after submitting your registration.
- Enter the Email you used in your registration.
- Select "Reset password". You should receive an email with a temporary password.

| j in to your a | ccount |
|----------------|--------|
| Master ID *    |        |
| Password *     |        |

**Bingo-Raffle** 

- Look for an email with your Master ID and Temporary password.
- Enter the Master ID and in Password enter your Temporary password.
- Select "Log in"

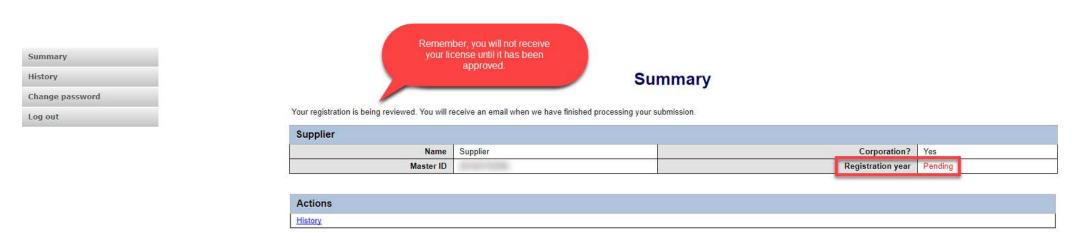

- When you login you should see your summary page. You can review your registration status, history of submissions and change your password.
- See the next pages of these instructions for a list of registration statuses and notifications.

### Supplier License Status

• Pending

| Summary         |                                                                                                    |                                                                                                    |  |                           |  |  |
|-----------------|----------------------------------------------------------------------------------------------------|----------------------------------------------------------------------------------------------------|--|---------------------------|--|--|
| History         | Summary                                                                                                    |                                                                                                    |  |                           |  |  |
| Change password |                                                                                                    |                                                                                                    |  |                           |  |  |
| Log out         | Your registration is being reviewed. You will receive an email when we have finished processing your submission. |                                                                                                    |  |                           |  |  |
|                 | Supplier                                                                                                    |                                                                                                    |  |                           |  |  |
|                 | Name                                                                                                    | Supplier                                                                                                    |  | Corporation? Yes          |  |  |
|                 | Master ID                                                                                                    | and the second second sec |  | Registration year Pending |  |  |
|                 |                                                                                                    |                                                                                                    |  |                           |  |  |
|                 | Actions                                                                                                    |                                                                                                    |  |                           |  |  |
|                 | History                                                                                                    |                                                                                                    |  |                           |  |  |
|                 |                                                                                                    |                                                                                                    |  |                           |  |  |

- Your registration is being reviewed.
- You will receive an email once the submission has been processed.

## Supplier License Status

• Pending – Fix and resubmit

| Summary<br>History         |                                               | Summary Your registration was not accepted. Fix and resubmit. |                   |         |  |  |
|----------------------------|-----------------------------------------------|---------------------------------------------------------------|-------------------|---------|--|--|
| Change password<br>Log out | Your registration was not accepted. Fix and r |                                                               |                   |         |  |  |
|                            | Supplier                                      | Supplier                                                      |                   |         |  |  |
|                            | Name                                          | Supplier                                                      | Corporation?      | Yes     |  |  |
|                            | Master ID                                     |                                                               | Registration year | Pending |  |  |
|                            |                                               |                                                               |                   |         |  |  |
|                            | Actions                                       | Actions                                                       |                   |         |  |  |
|                            | History                                       | History                                                       |                   |         |  |  |

| • | Your registration | was rejected and a | n email was sent to     | you with reasons why. |
|---|-------------------|--------------------|-------------------------|-----------------------|
| - | Tour registration | was rejected and a | II EIIIall was selle to | you with reasons wi   |

- You will need to select "Fix and resubmit" to correct your registration and resubmit it.
- You will not need to pay again.

## Supplier License Status

• Current

| Summary<br>View & print license<br>History |                                                                                                    | s                         | ummary |                   |                   |      |
|--------------------------------------------|----------------------------------------------------------------------------------------------------|---------------------------|--------|-------------------|-------------------|------|
| Quarterly reports                          | Supplier                                                                                                |                           |        |                   |                   |      |
| Fines                                      | Name                                                                                                    | Supplier                  |        |                   | Corporation?      | Yes  |
| Change password                            | Master ID                                                                                               |                           |        |                   | Registration year | 2017 |
| Log out                                    | Phone                                                                                                   | 111-111-1111              |        |                   | Email             |      |
| Log out                                    | Street                                                                                                  |                           |        |                   |                   |      |
|                                            |                                                                                                    | Mailing n/a               |        |                   |                   |      |
|                                            | Location of records in CO                                                                               | Location of records in CO |        |                   |                   |      |
|                                            |                                                                                                    |                           |        |                   |                   |      |
|                                            | License                                                                                                 |                           |        |                   |                   |      |
|                                            | License # 5tar 01/25/2018                                                                               |                           |        |                   |                   |      |
|                                            | Status Current                                                                                          |                           |        | Expire 03/31/2018 |                   |      |
|                                            | Renewal You can renew starting 02/01/2018 if you have no outstanding quarterly report fines or filings. |                           |        |                   |                   |      |
|                                            |                                                                                                    |                           |        |                   |                   |      |
|                                            | Equipment                                                                                               |                           |        |                   |                   |      |
|                                            | Bingo cards and paper                                                                                   |                           |        |                   |                   |      |
|                                            |                                                                                                    |                           |        |                   |                   |      |
|                                            | Actions                                                                                                 |                           |        |                   |                   |      |
|                                            | History                                                                                                 |                           |        |                   |                   |      |
|                                            | View & print license                                                                                    |                           |        |                   |                   |      |
|                                            | Quarterly reports                                                                                       |                           |        |                   |                   |      |
|                                            | <u>Fines</u>                                                                                            |                           |        |                   |                   |      |

- Your registration was approved and an approval email was sent to you.
- You are able to view and print your license by selecting "View & print license".
- Your summary page should show your license start and expiration date along with other info.

Supplier License Contact Info If you have questions or need additional assistance please contact the Bingo-Raffles program: Call us at: 303-869-4910 n Email us at: licensing@coloradosos.gov